# **Bomba**

In this game you should try to catch as many bombs as possible and reach the maximum score of 1000000 points. Use right and left Navigation keys to move the bomb catcher. Each bomb caught adds a point to your score. You get extra points if you catch bombs successively without missing anyone. After each 20 bombs caught you proceed to the next level and the speed of the game increases.

# **Running Bomba**

# **Minimum Requirements**

Please check your phone's Java memory before installing any applications. For instructions on how to check your Java memory and on how to install Java applications, please refer to your phone 's User Guide. For downloading this application, 22 K of memory is required. Program Space Requirement of 43 K and Data Space Requirement of 7 K are needed for the installation.

# **Starting Bomba**

- 1. From the idle screen, press the **Menu key**.
- 2. Scroll to **Java Apps** and press SELECT.
- 3. Scroll to **Bomba** and press SELECT.

## **Loading**

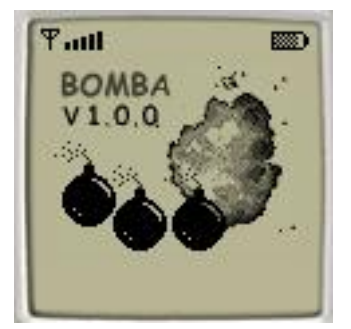

A splash screen appears displaying the name of this application, the version number and an image.

You can click any key to display the next screen, the "Main Screen". If you do not click a key, automatically after 2 – 3 seconds the "Main Screen" will be displayed.

### **Main Screen**

The "Main Screen" presents you with a list of options.

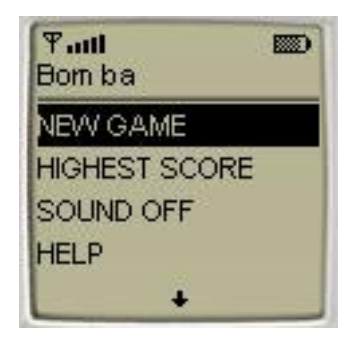

The options available are:

- NEW GAME
- LEVEL
- HIGHEST SCORE
- SOUND OFF
- HELP
- ABOUT
- EXIT

Once you start the game, the option "CONTINUE" is added to the beginning of the options list. Scroll to the desired option and press the SEND key to choose it.

### **Playing the Game**

On the "Main Screen" select the NEW GAME command to start the game. Then the "Game Screen" will appear. The "Game Screen" is where the bombs fall and you catch them. Use the left and right Navigation keys to move the bombs' catcher at the bottom of the screen. As the game proceeds, the speed of the rocks increases.

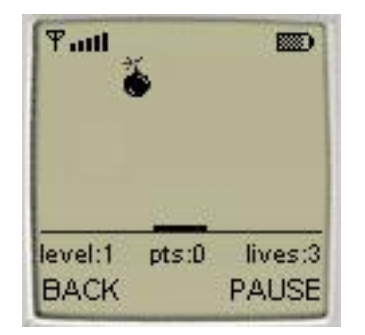

In the lower part of the "Game Screen" the game status is shown. On the left the level is displayed. On the right the number of lives is indicated. In the middle your points are shown. Each bomb you catch adds a point to your score. In addition when you catch more that 10 bombs without missing anyone you get extra points as follows:

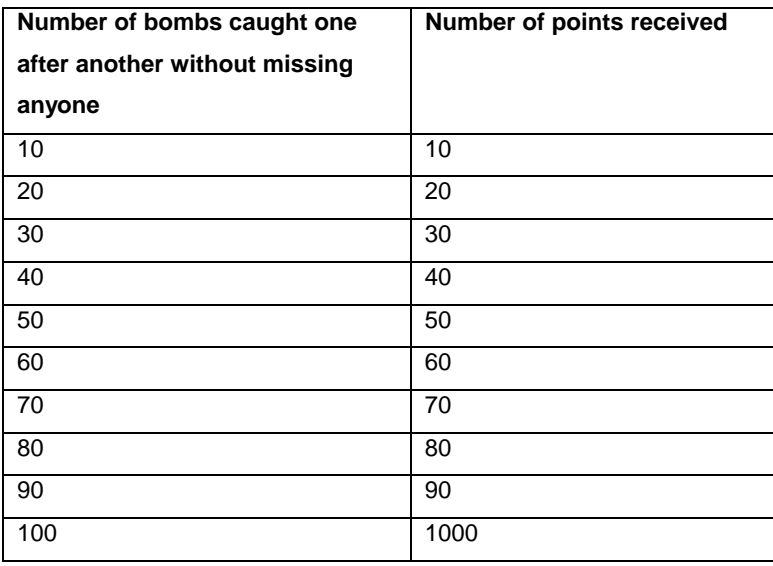

When you miss a bomb the animation of the explosion appears and you loose a life. After each 20 bombs caught you proceed to the next level, the speed of the game increases and you get an extra life. The "Message Screen" will appear to notify this.

The game is over when you have no more lives left. Then the "Result Screen" with your points will appear.

Press the PAUSE command to pause the game. Then the PAUSE command will be replaced by the RESUME command. Press the RESUME command to continue the game.

Press the BACK command to return to the "Main Screen". Note that pressing the BACK command will not restart your game if you don't change the game level. Press the CONTINUE command on the "Main Screen" to return to the "Game Screen" and continue the game. Otherwise you can select the NEW GAME command and start a new game.

### **Controlling the sound**

On the "Main Screen" select "SOUND OFF" to switch the sound off. Then the "SOUND OFF" option is replaced by "SOUND ON" option. Select "SOUND ON" option to switch the sound on. Then the "SOUND ON" option is replaced by "SOUND OFF" option. Different sounds are played during the game when you catch a bomb or when you loose a life.

#### **Accessing Help**

On the "Main Screen" select HELP to view the Help Screen. On the "Help Screen" press the soft key under OK to go back to the "Main Screen".

### **About Bomba**

On the "Main Screen" select ABOUT to view the "About Screen". On the "About Screen" press the soft key under OK to go back to the "Main Screen".

### **Exiting the Program**

On the "Main Screen" press the EXIT command to exit the application.

# **LICENSE AGREEMENT**

This End-User License Agreement (the "Agreement") is a legal agreement between you ("Licensee"), the end-user, and Zindell Technologies, Ltd. ("Zindell") for the use of this software product ("Software").

By using this Software or any part of it, you are agreeing to be bound by the terms of this Agreement. If you do not agree to the terms of this Agreement do not install this Software.

License to Use

--------------------

You are granted a non-exclusive and non-transferable license for the internal use only of the software. You have no right to distribute the Software.

### **Restrictions**

----------------

This Software is confidential and copyrighted. You may not modify, decompile, disassemble, or otherwise reverse engineer this Software. You acknowledge that the Software is not designed or intended for use in on-line control of aircraft, air traffic, aircraft navigation or aircraft communications; or in the design, construction, operation or maintenance of any nuclear facility. Zindell disclaims any express or implied warranty of fitness for such uses. Limited Warranty

----------------------

Software is provided "AS IS" without warranty of any kind. In no event, shall we be liable for any claim, damages or other liability. The information this application provides is not meant to replace any medical treatment. It is offered here as a service. The usage of this software is at your own risk. No guarantee is made towards any kind of validity.

# Disclaimer of Warranty ------------------------------

Unless specified in this agreement, all express or implied conditions, representations and warranties, including any implied warranty of merchantability, fitness for a particular purpose or non-infringement are disclaimed.

### Limitation of Liability

### ---------------------------

To the extent not prohibited by applicable law, in no event will we (or our licensors) be liable for any lost revenue, profit or data or for special, indirect, consequential, incidental or punitive damages, however caused and regardless of the theory of liability, arising out of or related to the use of or inability to use software, even if we have been advised of the possibility of such damages.

### **Termination**

### ----------------

This Agreement is effective until terminated. This Agreement will terminate immediately without notice from us if you fail to comply with any provision of this Agreement. Upon termination, you must destroy all copies of Software.

### **Severability**

#### ----------------

If any provision of this Agreement is held to be unenforceable, this Agreement will remain in effect with the provision omitted, unless omission of the provision would frustrate the intent of the parties.

## Modifications of the Agreement ------------------------------------------

No modification of this Agreement will be binding, unless in writing and signed by an authorized representative of each party.

For more information about this application please visit at **[www.jacado.com](http://www.jacado.com)**.

If you have any questions or remarks, please feel free to send them to **[Bomba@jacado.co](mailto:Bomba@jacado.com)m**.